# ORACLE®

#### **ORACLE**

## **Creating Custom PDF reports** with APEX 4.2.2

Marc Sewtz Senior Software Development Manager Oracle USA Inc. New York, NY

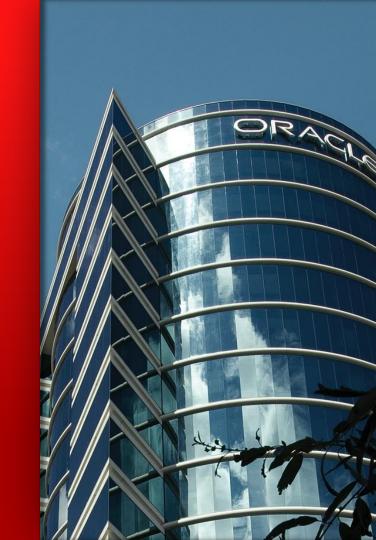

The following is intended to outline our general product direction. It is intended for information purposes only, and may not be incorporated into any contract. It is not a commitment to deliver any material, code, or functionality, and should not be relied upon in making purchasing decisions. The development, release, and timing of any features or functionality described for Oracle's products remains at the sole discretion of Oracle.

## **Agenda**

- Report Printing Options
- Configuring PDF Printing
- Creating and using a fully customized report layout
- Q&A

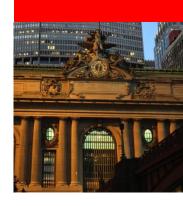

#### **Overview**

- Report Queries
  - Report generation based on one or more query result sets
  - Drag & Drop report design using Word Plug-In and XSL Tools
  - Inclusion of data driven charts and images
- Interactive Reports
  - Export of report data to PDF, Word, Excel, HTML and XML
- Classic Reports
  - Easy report printing using customizable generic report layouts
  - Full support for custom RTF and XSL-FO layouts

#### **Oracle BI Publisher**

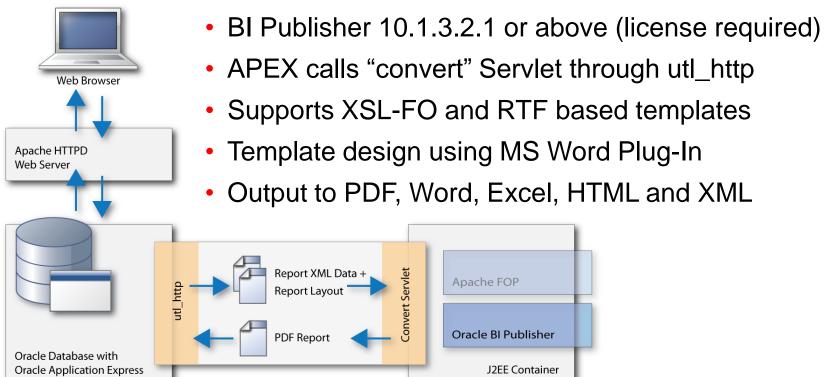

#### **Apache FOP**

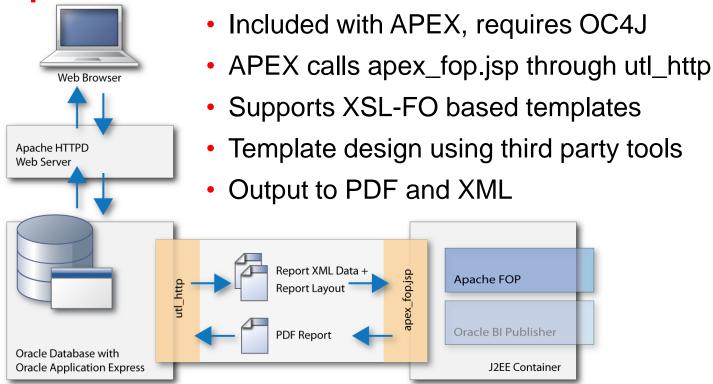

#### **APEX Listener**

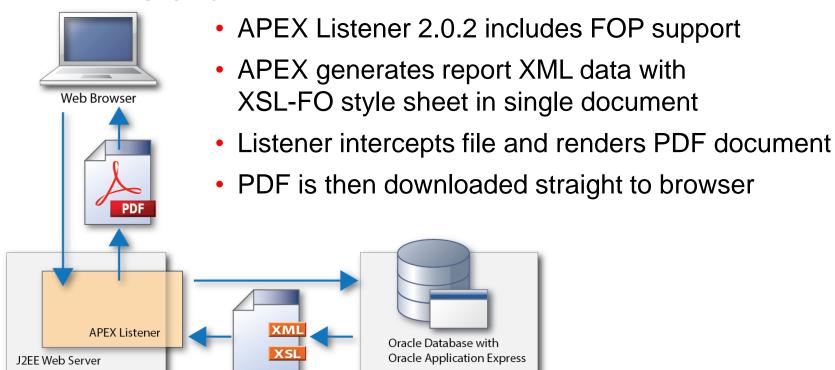

## **Configuring PDF Printing**

- PDF printing configured via instance administration
- BI Publisher and FOP option require configuration of external URL, port and script
- APEX Listener option requires no further settings

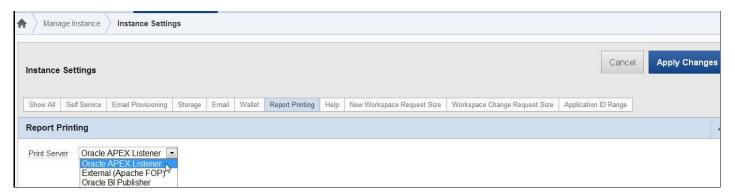

#### **Configuring PDF Printing**

- PL/SQL print APIs:
  - apex\_util.get\_print\_document
  - apex\_util.download\_print\_document
- Requires networking services to be enabled in 11g
- Edit APEX Listener /apex/default.xml file, add:

```
<entry key="misc.enableOldFOP">true</entry>
```

- Custom XSL-FO report layouts supported with Classic Reports and Report Queries
- Export report in XML format or as XML schema
- Load XML into XSL Layout tool
- XML structure is used for drag & drop design

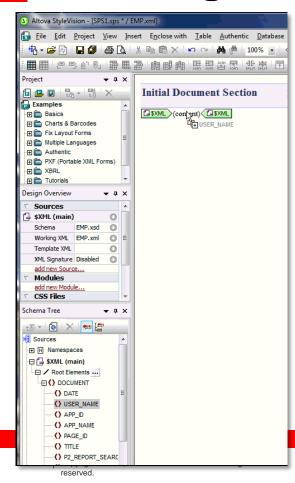

**Creating a report layout with Altova Stylevision** 

- Create new file from XML file
- Open exported XML report data
- Tool creates corresponding XML schema
- Create free-flow document
- Need to generate XSLT 1.0 compliant file

#### Creating a report layout with Altova Stylevision

- Use elements from XML structure for drag & drop design
- XML structure provides access to:
  - Application and Page Information
  - Session State
  - Report Data
- Save completed layout as XSL-FO file

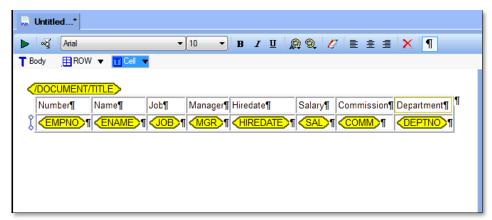

**Creating a report layout with Altova Stylevision** 

- Completed XSL-FO layout file can be uploaded back into APEX as a Shared Component -> Report Layout
- Report Layouts can be used for Report Queries and Classic Reports
- Interactive Reports currently do not support custom report layouts but allow for PDF export using generic layout

## **Demo Custom Report Layout**

## **Creating Custom Report Layouts Summary**

- New PDF printing option available in APEX 4.2.2 using APEX Listener 2.0.2
- Build custom report layouts using third-party tools
- Key benefits:
  - No separate external printing engine is required
  - Using a supported Oracle product: APEX Listener
  - Single step configuration as a print server for APEX

## my Blog:

http://marcsewtz.blogspot.com

**Twitter** 

@msewtz #orclapex

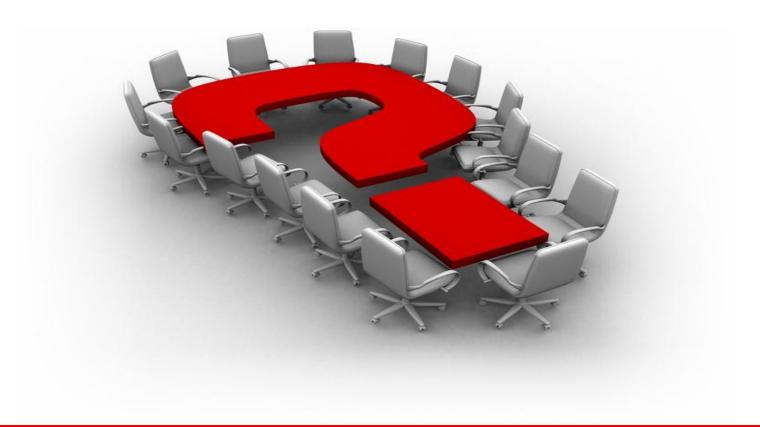

#### **Hardware and Software**

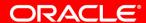

**Engineered to Work Together** 

# ORACLE®